## $\left\{ \right.$ } **comNET**

## MAIL2FAX

## ANLEITUNG

Folgender Anleitung entnehmen Sie, wie Sie per E-Mail ein Fax versenden können.

1. Verfassen Sie eine neue E-Mail im Namen des konfigurierten Postfaches (in der Regel ist dies ihr Gruppenpostkorb).

Dafür muss im Reiter »Optionen« das Feld »Von« aktiviert werden.

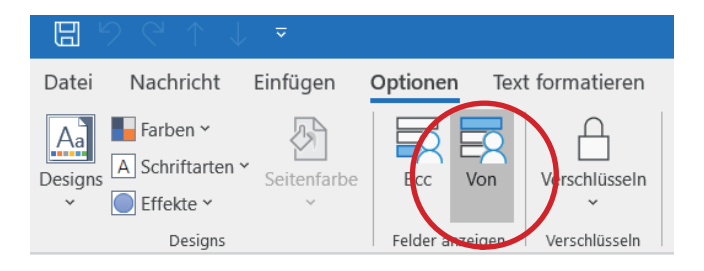

Anschließend kann die Mail im Namen eines anderen Absenders verschickt werden.

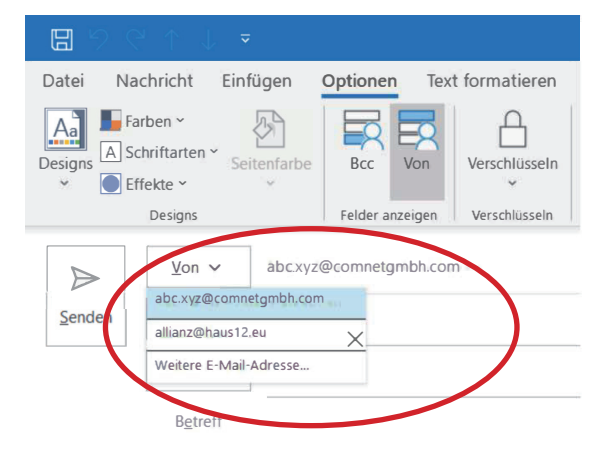

2. Adressieren Sie die E-Mail anschließend an: ziel-faxnummer@fax.voice.haus12-cloud.eu.

Bsp.: 0511358659999@fax.voice.haus12-cloud.eu

3. Fügen Sie das gewünschte Dokument als Anhang in die E-Mail ein. Sowohl der Text der E-Mail als auch der Anhang wird als Fax versandt.

4. Sie erhalten per E-Mail eine Bestätigung über den Versand des Faxes, wie beim analogen Fax auch.